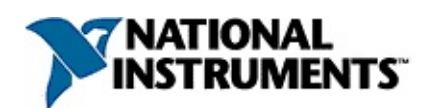

## **Hilfe zum NI-Update-Dienst**

Januar 2008, 372059A-0113

Mit dem NI-Update-Dienst werden Updates für Ihre Software und Treiber von National Instruments gesucht und installiert.

Weitere Hinweise zur vorliegenden Hilfe finden Sie unter:

[Umgang](#page-31-0) mit der Hilfe

Wichtige [Informationen](#page-22-0)

Technische Unterstützung und [professioneller](#page-42-0) Service

Für Kommentare und Anregungen zu unserer Dokumentation besuchen Sie bitte unsere [Website.](javascript:WWW(WWW_Feedback))

© 2008 National Instruments Corporation. Alle Rechte vorbehalten.

### **Umgang mit dem Programm**

Mit dem NI-Update-Dienst werden Ihre Programme und Treiber von National Instruments auf dem neuesten Stand gehalten. In diesem Dialogfeld können Sie sehen, wann zuletzt nach Updates gesucht wurde oder Updates installiert wurden.

#### **Einstellungen zum NI-Update-Dienst**

Vor der ersten Nutzung des Programms sollten Sie zunächst Einstellungen zum [NI-Update-Dienst](#page-9-0) vornehmen.

#### **Suche nach Updates**

Nach der Konfiguration des Programms mit Hilfe der Einstellungen kann über [Updates](#page-13-0) suchen nach Updates für Ihre Software von National Instruments gesucht werden.

### **Auswahl zu installierender Updates**

Bei erfolgreicher Suche können Sie die Updates [auswählen](#page-14-0), die heruntergeladen und installiert werden sollen.

#### **Keine Updates verfügbar**

Der NI-Update-Dienst arbeitet noch nicht mit allen Programmen von National Instruments. Im Abschnitt Keine Updates [verfügbar](#page-19-0) erfahren Sie, wo die unterstützte Software aufgelistet ist und wie Updates für andere Software-Produkte von National Instruments heruntergeladen werden.

### **Häufige Fehlermeldungen**

Bei einer Fehlermeldung erhalten Sie unter Häufige [Fehlermeldungen](#page-20-0) eine kurze Beschreibung dazu.

#### **Datenschutzerklärung**

Bei der Suche nach Updates werden keine persönlichen Angaben genutzt. Lesen Sie dazu auch den Abschnitt [Datenschutzrichtlinien](#page-30-0) bei der Lizenzierung.

### <span id="page-9-0"></span>**Einstellungen zum NI-Update-Dienst**

In den Einstellungen zum NI-Update-Dienst können Sie das Programm zur automatischen Suche nach Updates konfigurieren oder den Benutzerzugriff auf das Programm einschränken.

Die Einstellungen zum NI-Update-Dienst werden durch Anklicken der Schaltfläche **Einstellungen** im ersten Dialogfeld nach dem Programmstart geöffnet. Ebenso können Sie die Schaltfläche **Einstellungen vornehmen** oben im Dialogfeld anklicken.

### **Festlegen der Benutzereinstellungen**

Damit der NI-Update-Dienst automatisch nach Updates sucht, gehen Sie wie folgt vor:

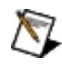

**Hinweis** Die **Benutzereinstellungen** gelten nur für den angemeldeten Benutzer.

- 1. Klicken Sie auf die Registerkarte **Benutzereinstellungen**.
- 2. Aktivieren Sie die Option **Regelmäßige Suche nach Updates aktivieren**. Updates werden nicht ohne Ihre Zustimmung heruntergeladen oder installiert.
- 3. Wählen Sie einen Tag und eine Uhrzeit für die Suche nach Updates aus. Die tatsächliche Zeit, zu der nach Updates gesucht wird, kann leicht variieren.
- 4. Wählen Sie alle Kategorien von Updates aus, über die Sie informiert werden möchten. Sie können entweder nach allen oder nur nach kritischen Updates suchen. Kritische Updates dienen zur Beseitigung kritischer Programmfehler. Dazu gehören z. B. Abstürze, Rechenfehler, mathematische Fehler oder falsche Ausgabedaten. Weitere Informationen über die verschiedenen Kategorien finden Sie unter Auswahl zu [installierender](#page-14-0) Updates.
- 5. Klicken Sie zum Speichern der Einstellungen und Schließen des Dialogfelds auf **OK**.

### **Festlegen der Systemeinstellungen**

Zum Festlegen der Systemeinstellungen für den NI-Update-Dienst gehen Sie wie folgt vor:

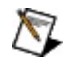

**Hinweis** Die **Systemeinstellungen** gelten für alle Benutzer des Systems.

- 1. Klicken Sie auf die Registerkarte **Systemeinstellungen**.
- 2. Klicken Sie auf **Update-Dienst für alle Benutzer aktivieren**, so dass für alle Benutzer des Computers nach Updates für Produkte von National Instruments gesucht wird. Bei Deaktivierung dieser Option können alle Benutzer des Computers nach Updates suchen, diese aber nicht installieren.
- 3. Klicken Sie auf **Cache-Speicherung von Updates aktivieren**, so dass die heruntergeladenen Updates auf dem lokalen Computer gespeichert werden. Auf diese Weise können fehlerhafte Installationen von Benutzern mit Installationsprivilegien korrigiert werden, ohne dass das Update erneut heruntergeladen werden muss. Außerdem können Updates auf diese Weise in Installationsprogramme einbezogen werden, die mit LabVIEW, LabWindows/CVI oder TestStand erzeugt werden. Es wird daher empfohlen, Updates stets zu speichern.

### **Deaktivieren des Programms**

Zum Deaktivieren des NI-Update-Dienstes gehen Sie wie folgt vor:

- 1. Klicken Sie auf die Registerkarte **Systemeinstellungen**.
- 2. Deaktivieren Sie die Option **Update-Dienst für alle Benutzer aktivieren**. Der Dienst ist daraufhin für keinen Benutzer des Computers mehr verfügbar.
	- $\mathcal{N}$ **Hinweis** Auch wenn diese Option aktiviert ist, kann die Suche und Installation von Updates durch den Netzwerkadministrator unterbunden werden. Weitere Informationen dazu finden Sie auf der Website [ni.com/info](http://ni.com/info) nach Eingabe des Infocodes DisableUpdates.

# <span id="page-13-0"></span>**Suche nach Updates**

Der NI-Update-Dienst fragt zur Erkennung und Prüfung der Updates verschiedene Systemparameter ab (keine personenbezogenen Daten). Diese Angaben werden anschließend zur Suche nach Updates an ni.com übermittelt.

Wenn Updates vorhanden sind, wird nach der Prüfung der Ergebnisse eine [Update-Liste](#page-14-0) erstellt.

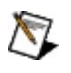

**Hinweis** Informationen zum Datenschutz finden Sie in den [Datenschutzrichtlinien](#page-30-0) bei der Lizenzierung.

## <span id="page-14-0"></span>**Auswahl zu installierender Updates**

Der NI-Update-Dienst unterstützt nur bestimmte [Programme,](#page-19-0) die auf dem Computer installiert sind.

#### **Kategorien von Updates**

Die Updates sind in folgende vier Kategorien unterteilt:

- **Kritische Updates** sind Updates zur Beseitigung kritischer Programmfehler. Dazu gehören z. B. Abstürze, Rechenfehler, mathematische Fehler oder falsche Ausgabedaten.
- **Kritische Updates - Wartungsvertrag erforderlich** sind Updates zur Beseitigung kritischer Programmfehler. Dazu gehören z. B. Abstürze, Rechenfehler, mathematische Fehler oder falsche Ausgabedaten. Zur Installation dieser Updates benötigen Sie einen Software-Wartungsvertrag.
- **Nicht-kritische Updates** sind von National Instruments empfohlene Updates. Dazu gehören alle kleineren, regelmäßig veröffentlichten Zwischenversionen zur Verbesserung der Programmfunktionen.
- **Nicht-kritische Updates - Wartungsvertrag erforderlich** sind von National Instruments empfohlene Updates. Dazu gehören alle kleineren, regelmäßig veröffentlichten Zwischenversionen zur Verbesserung der Programmfunktionen. Zur Installation dieser Updates benötigen Sie einen Software-Wartungsvertrag.

### **Informationen zu den einzelnen Updates**

Informationen zu einem bestimmten Update erhalten Sie auf folgende Art und Weise:

- 1. Klicken Sie auf das Pluszeichen  $\Box$  neben jedem Update, so dass die Beschreibung angezeigt wird.
- 2. Klicken Sie auf **Weitere Informationen zu diesem Update**, um zur Download- und Update-Seite des Produkts auf ni.com zu gelangen. Hier finden Sie eine kurze Beschreibung und ggf. vorhandene Dokumentation zum Update (z. B. Readme-Dateien).

### **Installieren von Updates**

Zum Herunterladen und Installieren verfügbarer Updates gehen Sie wie folgt vor:

- 1. Wählen Sie die Updates aus, die installiert werden sollen.
- 2. Klicken Sie auf **Installieren**. Daraufhin werden die ausgewählten Updates heruntergeladen und installiert. Der Verlauf des Downloads und der Installation wird durch Fortschrittsbalken dargestellt.

### **Exportieren einer Update-Liste**

Mit **Update-Liste exportieren** können Sie eine Liste von Updates in Form einer Text- oder PDF-Datei speichern. Diese Funktion kann von Nutzen sein, wenn Ihre Software von National Instruments über den NI-Volumenlizenzmanager (NI-VLM) lizenziert ist oder Sie keine Administratorrechte auf Ihrem Computer haben. In diesem Fall können Sie nach Updates suchen, die Liste speichern und dann an Ihren NI-VLM- oder Netzwerkadministrator weiterleiten, damit ein bestimmtes Update installiert wird.

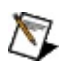

**Hinweis** Sie können jederzeit auf **Abbrechen** klicken. Der NI-Update-Dienst wird dann beendet, ohne Updates herunterzuladen oder zu installieren.

### <span id="page-19-0"></span>**Keine Updates verfügbar**

Dieses Dialogfeld wird angezeigt, wenn der NI-Update-Dienst keine Updates für die Software von National Instruments findet, die er unterstützt. Zur Zeit arbeitet das Programm nur mit der NI Circuit Design Suite, die NI Multisim, NI Ultiboard und das NI Multisim MCU Module umfasst.

Um Updates für andere Programme von National Instruments zu suchen und herunterzuladen, besuchen Sie die Website Treiber und [Updates.](javascript:WWW(WWW_Drivers))

### <span id="page-20-0"></span>**Häufige Fehlermeldungen**

In der folgenden Liste finden Sie Einzelheiten zu häufigen Fehlermeldungen des NI-Update-Dienstes:

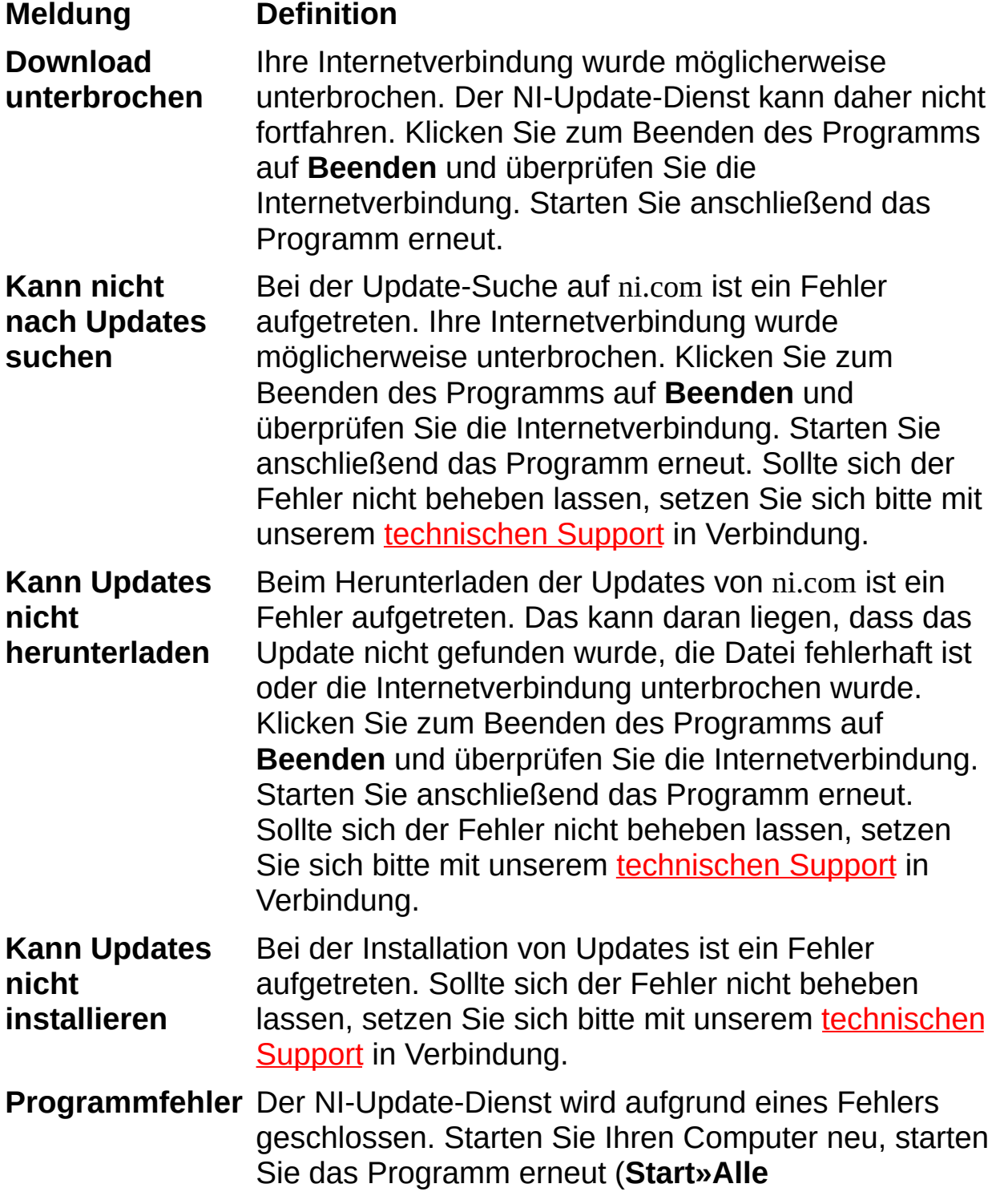

#### **Programme»National Instruments»NI-Update-**

**Dienst**) und suchen Sie dann nach Updates. Sollte sich der Fehler nicht beheben lassen, setzen Sie sich bitte mit unserem [technischen](#page-42-0) Support in Verbindung.

## <span id="page-22-0"></span>**Wichtige Informationen**

**[Garantie](#page-23-0)** 

**[Urheberrechte](#page-25-0)** 

**[Marken](#page-26-0)** 

**[Patente](#page-27-0)** 

Warnung zur Nutzung von National [Instruments](#page-28-0) Produkten

## <span id="page-23-0"></span>**Garantie**

National Instruments gewährleistet, dass die Datenträger, auf denen National Instruments Software übermittelt wird, während eines Zeitraums von 90 Tagen ab Lieferung, nachgewiesen durch Empfangsbestätigung oder sonstige Unterlagen, nicht aufgrund von Material- und Verarbeitungsfehlern Programmanweisungen nicht ausführen. Datenträger, die Programmanweisungen nicht ausführen, werden nach Wahl von National Instruments entweder repariert oder ersetzt, sofern National Instruments während der Garantiezeit über derartige Mängel informiert wird. National Instruments übernimmt jedoch keine Garantie dafür, dass die Software unterbrechungs- oder fehlerfrei funktioniert.

Damit Gegenstände zur Ausführung von Garantieleistungen angenommen werden, müssen Sie sich eine Warenrücksendenummer (RMA-Nummer) vom Hersteller geben lassen und diese auf der Packung deutlich sichtbar angeben. Die Kosten der Rücksendung von Ersatzteilen, die von der Garantie erfasst sind, an Sie übernimmt National Instruments.

National Instruments geht davon aus, dass die Informationen in dieser Unterlage zutreffend sind. Die Unterlage ist sorgfältig auf technische Richtigkeit überprüft worden. Für den Fall, dass dennoch technische oder Schreibfehler vorhanden sein sollten, behält sich National Instruments das Recht vor, dies in späteren Ausgaben ohne vorherige Ankündigung zu berichtigen. Bitte wenden Sie sich an National Instruments, falls Sie einen Fehler vermuten. National Instruments haftet in keinem Fall für Schäden, die sich aus oder im Zusammenhang mit dieser Unterlage oder den darin enthaltenen Informationen ergeben.

SOWEIT HIER NICHT AUSDRÜCKLICH VORGESEHEN, SCHLIESST NATIONAL INSTRUMENTS JEDE GEWÄHRLEISTUNG, SEI SIE AUSDRÜCKLICH ODER STILLSCHWEIGEND, AUS. DIESER AUSSCHLUSS GILT INSBESONDERE FÜR EINE ETWAIGE KONKLUDENTE GEWÄHRLEISTUNG, DASS DIE PRODUKTE VON DURCHSCHNITTLICHER QUALITÄT UND FÜR DEN NORMALEN GEBRAUCH ODER FÜR EINEN BESTIMMTEN ZWECK GEEIGNET SIND. EINE SCHADENERSATZPFLICHT FÜR SCHULDHAFTES VERHALTEN SEITENS NATIONAL INSTRUMENTS IST AUF DEN VOM KUNDEN GEZAHLTEN KAUFPREIS BEGRENZT. NATIONAL INSTRUMENTS HAFTET NICHT FÜR SCHÄDEN, DIE SICH AUS DEM

VERLUST VON DATEN, ENTGANGENEM GEWINN ODER NUTZUNGSMÖGLICHKEITEN ERGEBEN UND AUCH NICHT FÜR ZUFÄLLIGE ODER FOLGESCHÄDEN, SELBST WENN NATIONAL INSTRUMENTS AUF DIE MÖGLICHKEIT SOLCHER SCHÄDEN HINGEWIESEN WURDE. Diese Haftungsbegrenzung gilt unabhängig vom Rechtsgrund der Haftung. Ansprüche gegenüber National Instruments müssen innerhalb eines Jahres nach Schadenseintritt gerichtlich geltend gemacht werden. Die Firma National Instruments haftet nicht für Verspätungsschäden, die nicht in ihrem Verantwortungsbereich liegen. Diese Garantie erstreckt sich nicht auf Schäden, Fehler, Fehlfunktionen oder Servicemängel, die auf der Nichtbefolgung von Anweisungen von National Instruments für die Installation, den Betrieb oder die Wartung, auf Veränderungen des Produktes, Missbrauch oder Fehlgebrauch des Produktes, auf einer Unterbrechung der Energieversorgung, Feuer, Wasserschäden, Unfälle, Handlungen Dritter oder anderen Geschehnissen, die nicht im Verantwortungsbereich von National Instruments liegen, beruhen.

## <span id="page-25-0"></span>**Urheberrechte**

Gemäß den Bestimmungen des Urheberrechts darf diese Publikation ohne vorherige schriftliche Zustimmung der Firma National Instruments Corporation weder vollständig noch teilweise vervielfältigt oder verbreitet werden, gleich in welcher Form, ob elektronisch oder mechanisch. Das Verbot erfasst u.a. das Fotokopieren, das Aufzeichnen, das Speichern von Informationen in Informationsgewinnungssystemen sowie das Anfertigen von Übersetzungen gleich welcher Art.

National Instruments achtet das geistige Eigentum anderer und fordert seine Nutzer auf, dies ebenso zu tun. Die Software von National Instruments ist urheberrechtlich und durch andere Rechtsvorschriften zum Schutz geistigen Eigentums geschützt. Wenn Sie Software von National Instruments nutzen, um Software oder andere Materialien, die im Eigentum Dritter stehen, zu vervielfältigen, dürfen Sie Software von National Instruments nur insoweit nutzen, als Sie die betreffenden Materialien nach den jeweils anwendbaren Lizenzbestimmungen oder Rechtsvorschriften vervielfältigen dürfen.

### <span id="page-26-0"></span>**Marken**

National Instruments, NI, ni.com und LabVIEW sind Marken der Firma National Instruments Corporation. Im Abschnitt *Terms of Use* unter ni.com/legal finden Sie nähere [Informationen](javascript:WWW(WWW_Trademark)) zu den Marken von National Instruments.

FireWire® ist eine eingetragene Marke der Firma Apple Computer, Inc.

Handle Graphics®, MATLAB®, Real-Time Workshop®, Simulink®, Stateflow® und xPC TargetBox® sind eingetragene Marken, TargetBox<sup>™</sup> und Target Language Compiler™ sind eingetragene Marken der Firma The MathWorks, Inc.

Tektronix® und Tek sind eingetragene Marken der Firma Tektronix, Inc.

Sonstige hierin erwähnte Produkt- und Firmenbezeichnungen sind Marken oder Handelsnamen der jeweiligen Unternehmen.

Mitglieder im National Instruments Alliance Partner Program sind eigenständige und von National Instruments unabhängige Unternehmen; zwischen ihnen und National Instruments besteht keine gesellschaftsrechtliche Verbindung und auch kein Auftragsverhältnis.

### <span id="page-27-0"></span>**Patente**

Nähere Informationen über Patente auf Produkte von National Instruments finden Sie unter **Hilfe»Patente** in Ihrer Software, in der Datei patents.txt auf Ihrer CD oder unter [ni.com/patents](javascript:WWW(WWW_Patents)).

### <span id="page-28-0"></span>**WARNUNG ZUR NUTZUNG VON NATIONAL INSTRUMENTS PRODUKTEN**

(1) DIE SOFTWAREPRODUKTE VON NATIONAL INSTRUMENTS WURDEN NICHT MIT KOMPONENTEN UND TESTS FÜR EIN SICHERHEITSNIVEAU ENTWICKELT, DAS FÜR EINE VERWENDUNG BEI ODER IN ZUSAMMENHANG MIT CHIRURGISCHEN IMPLANTATEN ODER ALS KRITISCHE KOMPONENTEN VON LEBENSERHALTENDEN SYSTEMEN GEEIGNET IST, DEREN FEHLFUNKTION BEI VERNÜNFTIGER BETRACHTUNGSWEISE ZU ERHEBLICHEN VERLETZUNGEN VON MENSCHEN FÜHREN KANN. (2) BEI JEDER ANWENDUNG, EINSCHLIESSLICH DER OBEN GENANNTEN, KANN DIE ZUVERLÄSSIGKEIT DER FUNKTION DER SOFTWAREPRODUKTE DURCH ENTGEGENWIRKENDE FAKTOREN, EINSCHLIESSLICH Z.B. SPANNUNGSUNTERSCHIEDEN BEI DER STROMVERSORGUNG, FEHLFUNKTIONEN DER COMPUTER-HARDWARE, FEHLENDER EIGNUNG DER SOFTWARE FÜR DAS COMPUTER-BETRIEBSSYSTEM, FEHLENDER EIGNUNG VON ÜBERSETZUNGS- UND ENTWICKLUNGSSOFTWARE, DIE ZUR ENTWICKLUNG EINER ANWENDUNG EINGESETZT WERDEN, INSTALLATIONSFEHLERN, PROBLEMEN BEI DER SOFTWARE- UND HARDWAREKOMPATIBILITÄT, FUNKTIONSSTÖRUNGEN ODER AUSFALL DER ELEKTRONISCHEN ÜBERWACHUNGS- ODER KONTROLLGERÄTE, VORÜBERGEHENDEN FEHLERN DER ELEKTRONISCHEN SYSTEME (HARDWARE UND/ODER SOFTWARE), UNVORHERGESEHENEN EINSATZES ODER MISSBRAUCHS ODER FEHLERN DES ANWENDERS ODER DES ANWENDUNGSENTWICKLERS (ENTGEGENWIRKENDE FAKTOREN WIE DIESE WERDEN NACHSTEHEND ZUSAMMENFASSEND "SYSTEMFEHLER" GENANNT) BEEINTRÄCHTIGT WERDEN. JEDE ANWENDUNG, BEI DER EIN SYSTEMFEHLER EIN RISIKO FÜR SACHWERTE ODER PERSONEN DARSTELLT (EINSCHLIESSLICH DER GEFAHR KÖRPERLICHER SCHÄDEN UND TOD), SOLLTE AUFGRUND DER GEFAHR VON SYSTEMFEHLERN NICHT LEDIGLICH AUF EINE FORM VON ELEKTRONISCHEM SYSTEM GESTÜTZT WERDEN. UM SCHÄDEN UND, U.U. TÖDLICHE, VERLETZUNGEN ZU VERMEIDEN, SOLLTE DER NUTZER ODER ANWENDUNGSENTWICKLER ANGEMESSENE

SICHERHEITSMASSNAHMEN ERGREIFEN, UM SYSTEMFEHLERN VORZUBEUGEN. HIERZU GEHÖREN UNTER ANDEREM SICHERUNGS- ODER ABSCHALTMECHANISMEN. DA JEDES ENDNUTZERSYSTEM DEN KUNDENBEDÜRFNISSEN ANGEPASST IST UND SICH VON DEM TESTUMFELD UNTERSCHEIDET, UND DA EIN NUTZER ODER ANWENDUNGSENTWICKLER SOFTWAREPRODUKTE VON NATIONAL INSTRUMENTS IN VERBINDUNG MIT ANDEREN PRODUKTEN IN EINER VON NATIONAL INSTRUMENTS NICHT GETESTETEN ODER VORHERGESEHENEN FORM EINSETZEN KANN, TRÄGT DER NUTZER BZW. DER ANWENDUNGSENTWICKLER DIE LETZTENDLICHE VERANTWORTUNG FÜR DIE ÜBERPRÜFUNG UND AUSWERTUNG DER EIGNUNG VON NATIONAL INSTRUMENTS PRODUKTEN, WENN PRODUKTE VON NATIONAL INSTRUMENTS IN EIN SYSTEM ODER EINE ANWENDUNG INTEGRIERT WERDEN. DIES ERFORDERT U.A. DIE ENTSPRECHENDE ENTWICKLUNG UND VERWENDUNG SOWIE EINHALTUNG EINER ENTSPRECHENDEN SICHERHEITSSTUFE BEI EINEM SOLCHEN SYSTEM ODER EINER SOLCHEN ANWENDUNG.

### <span id="page-30-0"></span>**Datenschutzrichtlinien bei der Lizenzierung**

**Hinweis** Die neuesten Informationen zu diesem Thema finden Sie  $\mathbb{R}$ auf der Website [Datenschutzrichtlinien](javascript:WWW(WWW_LM)) bei der Lizenzierung.

Die von Ihnen zum Zwecke der Erzeugung einer Softwarelizenz übermittelten Daten werden ausschließlich dazu verwendet, die Software entsprechend der dazugehörigen Lizenz zu verwalten. Die Daten werden weder an Dritte weitergegeben noch in die Marketing- und Kundendatenbank der Firma National Instruments aufgenommen. Wenn Sie Bürger der Europäischen Union (EU) sind, beachten Sie bitte, dass die EU die Datenschutzgesetze der Vereinigten Staaten von Amerika als unzureichend erachtet. Die von Ihnen geforderten Angaben werden jedoch benötigt, um die lizenzierte Software verwenden zu können. Dementsprechend erklären Sie sich mit der Übermittlung Ihrer Daten an eine Firma außerhalb der EU damit einverstanden, dass diese dem oben genannten Zweck entsprechend verwendet werden.

Bei der Registrierung Ihrer Software oder der Übermittlung von Benutzerdaten in Administratorprotokollen (NI-Volumenlizenzmanager) sind Ihre Daten entsprechend den [Datenschutzrichtlinien](javascript:WWW(WWW_PRIV)) von National Instruments geschützt.

### <span id="page-31-0"></span>**Umgang mit der Hilfe**

Symbole und [Darstellungen](#page-32-0) [Bedienung](#page-34-0) der Hilfe [Suchen](#page-35-0) in der Hilfe Ausdrucken von [Hilfethemen](#page-40-0)

# <span id="page-32-0"></span>**Symbole und Darstellungen**

In der vorliegenden Hilfedatei werden folgende Symbole und Schriftarten verwendet:

- < > Spitze Klammern dienen zur Anzeige eines Bereichs. Die Werte sind dabei durch Auslassungspunkte getrennt. Diese Darstellung, wie AO <0..3>, wird zum Beispiel für Signale oder Bitkombinationen verwendet.
- [ ] Eckige Klammern umschließen optionale Elemente, zum Beispiel [Antwort].
- » Das Symbol » kennzeichnet die Reihenfolge, in der Menübefehle und Dialogoptionen anzuklicken sind. So wird zum Beispiel mit der Abfolge **Datei»Seite einrichten»Optionen** angezeigt, dass zunächst das Menü **Datei** zu öffnen ist, daraus der Menüpunkt **Seite einrichten** auszuwählen und anschließend die Seite **Optionen** anzuklicken ist.
- Das Symbol zeigt an, dass der nachfolgende Text nur für ein bestimmtes Produkt, Betriebssystem oder eine bestimmte Softwareversion gilt.
- 

Dieses Symbol steht für Tipps und Ratschläge.

- <sup>O</sup> Dieses Zeichen steht für einen Hinweis auf wichtige Informationen.
	- Mit diesem Symbol soll vor möglichem Datenverlust, Systemabsturz oder Verletzungen gewarnt und darauf hingewiesen werden, Vorsichtsmaßnahmen zu treffen.
- **fett** Text in fettgedruckter Schrift kennzeichnet Menüs und Dialogfelder, die in der Software ausgewählt oder angeklickt werden können. Fettgedruckter Text kann auch für Parameternamen stehen.

**dunkelrot** Mit dieser Farbe sind Warnungen markiert.

- grün Unterstrichener Text in grüner Schrift kennzeichnet Links zu Hilfethemen, Hilfedateien oder Web-Adressen.
- *Kursiv* Kursiv sind Variablen, Hervorhebungen, Querverweise oder Einführungen in wichtige Sachverhalte dargestellt. Ebenfalls

kursiv sind Textstellen gedruckt, an denen Wörter bzw. Werte einzusetzen sind.

monospace In Monospace-Schrift (nicht proportionaler Schrift) sind Programmauszüge, Syntaxbeispiele und Zeichen, die über die Tastatur einzugeben sind, dargestellt. Diese Darstellungsweise wird ebenfalls für Laufwerke, Pfade, Verzeichnisse, Programme, Unterprogramme, Subroutinen, Gerätenamen, Funktionen, Operationen, Variablen sowie Dateinamen und -erweiterungen verwendet.

**monospace** In Monospace-Schrift im Fettdruck werden auf dem **fett** Bildschirm angezeigte Meldungen gekennzeichnet. Außerdem finden Sie in dieser Darstellungsart Kommandozeilen, die sich von anderen Beispielen unterscheiden.

*monospace* An Textstellen, die in kursiver Schreibmaschinenschrift *kursiv* dargestellt sind, muss ein Wert oder Text eingesetzt werden.

# <span id="page-34-0"></span>**Bedienung der Hilfe (nur Windows)**

Zur Anzeige der einzelnen Hilfethemen klicken Sie auf die Registerkarten **Inhalt**, **Index** und **Suchen** links in diesem Fenster oder auf die Symbole über den Registerkarten.

- **Ausblenden**—Blendet das Bedienfeld aus.
- **Suchen**—Hebt unter **Inhalt** den Titel der geöffneten Seite hervor, so dass Sie wissen, zu welchem Themenkomplex die Seite gehört.
- **Zurück**—Führt zur vorher angezeigten Seite.
- **Vorwärts**—Führt zur Seite, die vor dem Anklicken der Schaltfläche **Zurück** angezeigt wurde.
- **Optionen**—Zeigt eine Liste von Befehlen und Anzeigeoptionen für die Hilfe an.

## <span id="page-35-0"></span>**Suchen in der Hilfe (nur Windows)**

Mit der Registerkarte **Suchen** kann die Hilfedatei nach bestimmten Stichwörtern durchsucht werden. Zur Suche nach Stichwörtern in einer bestimmten Reihenfolge setzen Sie die Suchbegriffe in Anführungsstriche. Mit Hilfe der Registerkarte **Suchen** können Sie auf einfache Weise zu bestimmten Themen gelangen, die nicht unter **Inhalt** zu finden sind.

### **Platzhalter**

Ein Suchstichwort kann auch Platzhalter wie ein Sternchen (\*) oder Fragezeichen (?) enthalten. Mit dem Sternchen können Sie Themen auflisten, die eine bestimmte Buchstabenfolge enthalten. So können Sie zum Beispiel mit "Bedien\*" nach "Bedienung", "Bedienen" und "Bedienelement" suchen.

Das Fragezeichen dient als Platzhalter für ein einzelnes Zeichen in einem Suchbegriff. So könnten Sie zum Beispiel mit "P?I" nach "PXI" und "PCI" suchen.

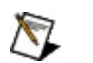

**Hinweis** Die Suche mit Platzhaltern funktioniert nicht auf Systemen in vereinfachtem und traditionellem Chinesisch, Japanisch oder Koreanisch.

### **Untergeordnete Suchbegriffe**

Durch Unterordnung von Suchbegriffen lässt sich die Suche weiter verfeinern. Die untergeordneten Suchbegriffe können Platzhalter und boolesche Verknüpfungen enthalten. Zum Beispiel ließe sich mit "Anschluss AND (suchen OR ermitteln)" nach "Anschluss suchen" und "Anschluss ermitteln" suchen. Suchbegriffe dürfen jedoch nicht mehr als fünf Ebenen verschachtelt werden.

### **Boolesche Ausdrücke**

Klicken Sie zum Einfügen von booleschen Ausdrücken in einen Suchbegriff auf die Schaltfläche E. Es sind folgende boolesche Ausdrücke möglich:

- **AND** (Voreinstellung)—Führt zu einem Thema, das beide Suchbegriffe enthält. Dieser Ausdruck muss nur bei untergeordneten Suchbegriffen eingegeben werden.
- **OR**—Führt zu einem Thema, das einen von beiden Suchbegriffen enthält.
- **NOT**—Führt zu einem Thema, das den ersten Suchbegriff ohne den zweiten Suchbegriff enthält.
- **NEAR**—Führt zu einem Thema, das beide Suchbegriffe in einem Abstand von maximal acht Wörtern enthält.

### **Suchoptionen**

Anhand der folgenden Optionsfelder auf der Registerkarte **Suchen** lassen sich weitere Einstellungen zur Suche vornehmen:

- **Vorherige Ergebnisse suchen**—Grenzt die Ergebnisse einer Suche ein, bei der zu viele Treffer angezeigt wurden. Bei Deaktivierung dieser Option werden alle Themen durchsucht.
- **Ähnliche Wörter suchen**—Weitet eine Suche aus, indem auch ähnliche Stichwörter mit einbezogen werden. So wird zum Beispiel mit "Therm" nach "Thermistor", "Thermoelement" und "Thermistorgleichung" gesucht.
- **Nur Titel suchen**—Durchsucht nur die Titel von Hilfethemen.

## <span id="page-40-0"></span>**Ausdrucken von Hilfethemen (nur Windows)**

Zum Ausdrucken eines Buchs auf der Registerkarte **Inhalt** sind folgende Schritte auszuführen:

- 1. Klicken Sie das Buch mit der rechten Maustaste an.
- 2. Wählen Sie aus dem Kontextmenü die Option **Drucken** aus, um zum Dialogfeld **Themen drucken** zu gelangen.
- 3. Klicken Sie auf **Ausgewähltes Thema und alle Unterthemen drucken**.
	- **Hinweis** Mit **Ausgewähltes Thema drucken** wird nur die Seite ausgedruckt, die unter **Inhalt** ausgewählt wurde.
- 4. Klicken Sie auf die Schaltfläche **OK**.

#### **Drucken von PDF-Dateien**

In dieser Hilfedatei können Links zu PDF-Dateien enthalten sein. Zum Ausdrucken einer PDF-Datei klicken Sie auf die Schaltfläche "Drucken" in der Symbolleiste des Adobe Acrobat Viewers.

### <span id="page-42-0"></span>**Technische Unterstützung und professioneller Service**

Für professionelle Serviceleistungen und technische Unterstützung lesen Sie bitte auf unserer Website ni.com unter folgenden Kategorien nach:

- [Support](javascript:WWW(WWW_Support))—Auf ni.com/support/d finden Sie folgende Informationsquellen und Tools:
	- **Recherchemöglichkeiten**—Die Website ni.com bietet Ihnen Soforthilfe bei Fragen und Problemen. Außerdem finden Sie hier Treiber, Updates, eine umfassende [Wissensdatenbank](javascript:WWW(WWW_KB)) (KnowledgeBase), [Bedienungsanleitungen](javascript:WWW(WWW_Manuals)), Anleitungen zur Problemlösung, Tausende Beispielprogramme, autodidaktische Kurse und Application Notes. Registrierte Nutzer können sich auch an den [NI-Diskussionsforen](javascript:WWW(WWW_Exchange)) auf ni.com/forums (englisch) beteiligen. Jede im Forum eingereichte Frage wird garantiert beantwortet.
	- **Standard Service Program**—Teilnehmer dieses Programms können sich telefonisch oder per E-Mail direkt mit unseren Applikationsingenieuren in Verbindung setzen und jederzeit die [Schulungseinheiten](javascript:WWW(WWW_SRC)) im Services Resource Center nutzen. Beim Erwerb eines Produkts von National Instruments sind Sie automatisch ein Jahr lang zur Teilnahme am Standard Service Program berechtigt. Danach ist die Mitgliedschaft kostenpflichtig.

Welche [Möglichkeiten](javascript:WWW(WWW_Service)) der technischen Unterstützung es in Ihrer Nähe gibt, erfahren Sie auf ni.com/services oder indem Sie sich mit uns in [Verbindung](javascript:WWW(WWW_Contact)) setzen (ni.com/contact).

- Training und [Zertifizierung](javascript:WWW(WWW_Customer_Education))—Auf ni.com/training/d finden Sie Lehrmaterial und Informationen zur Zertifizierung. Hier können Sie sich auch für eine der weltweit angebotenen Software-Schulungen anmelden.
- [Systemintegration—](javascript:WWW(WWW_Integration))Wenn Sie aus Zeit-, Personalmangel oder anderen Gründen bei der Fertigstellung eines Projekts in Verzug geraten, können Ihnen die Mitglieder des NI-Alliance-Programms weiterhelfen. Für Informationen zu diesem Programm setzen Sie

sich entweder telefonisch mit einer Niederlassung von National Instruments in Ihrer Nähe in Verbindung, besuchen Sie die Website ni.com/alliance (englisch) oder klicken Sie auf ni.com/germany im Menü links auf den Link "Alliance Program".

Sollten Sie auf ni.com nicht die benötigten Informationen gefunden haben, wenden Sie sich bitte an eine unserer [Niederlassungen](#page-44-0) in Ihrer Nähe. Weitere Kontaktinformationen sowie Telefonnummern für technischen Support, E-Mail-Adressen und Informationen über Ereignisse und Veranstaltungen finden Sie auf der Website ni.com/niglobal unter [Worldwide](javascript:WWW(WWW_Global)) Offices.

# <span id="page-44-0"></span>**Niederlassungen**

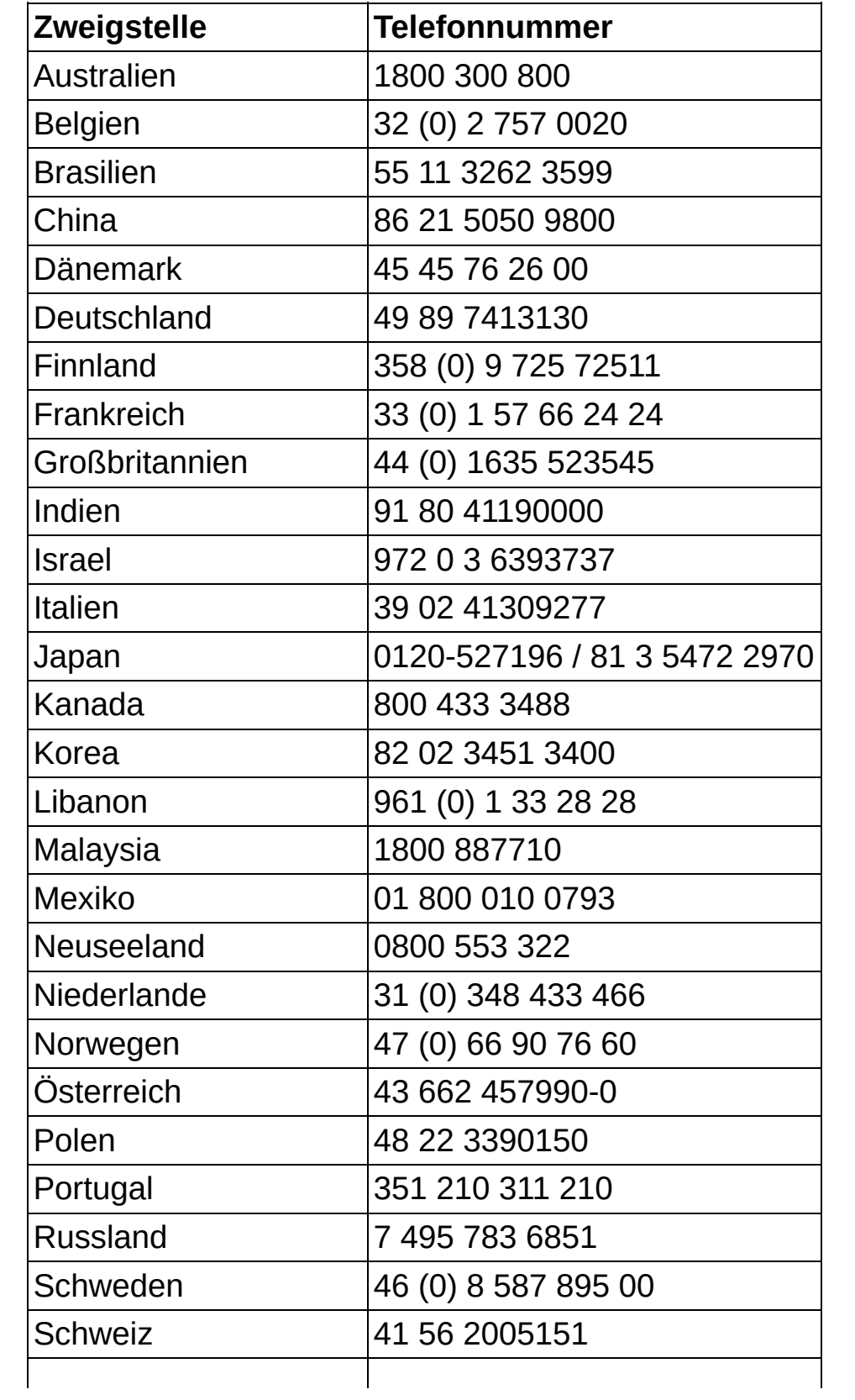

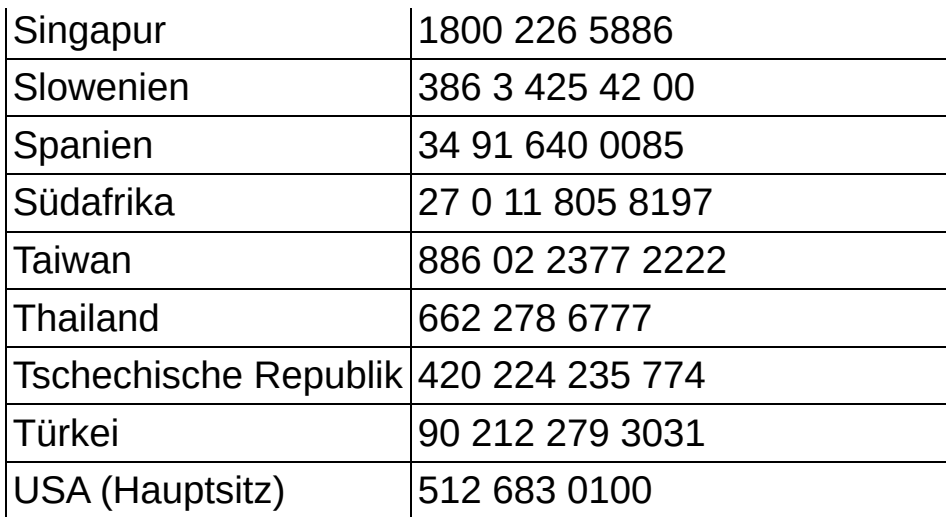